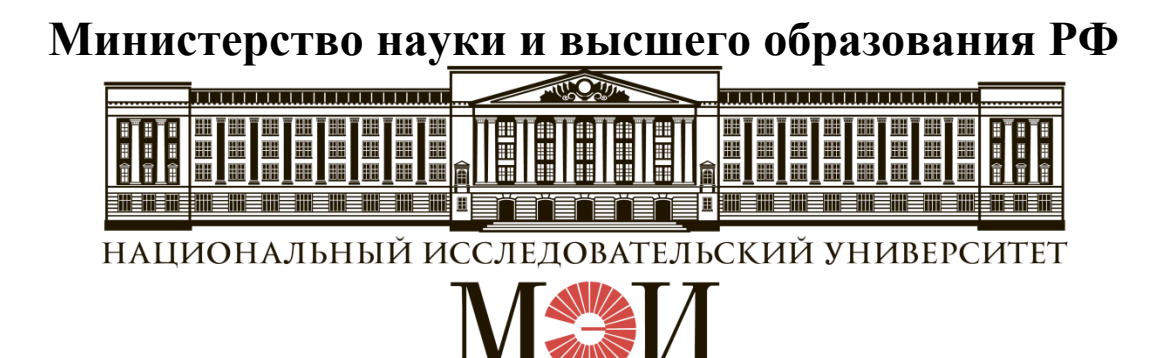

# Кафедра **ТЕОРЕТИЧЕСКИХ ОСНОВ ЭЛЕКТРОТЕХНИКИ**

# **Лабораторная работа № 11 по дисциплине «Теоретические основы электротехники»**

«Исследование линейной электрической цепи несинусоидального периодического тока»

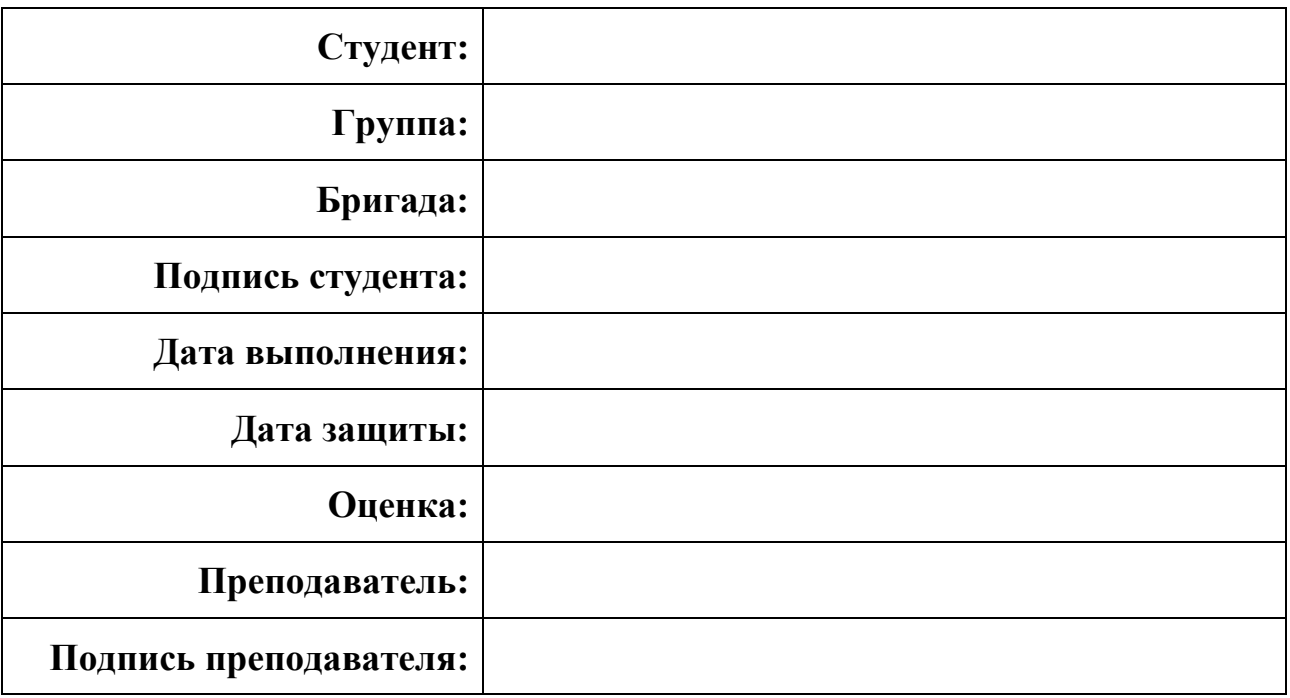

#### ТЕОРЕТИЧЕСКАЯ СПРАВКА

#### Представление несинусоидального напряжения (тока) в виде суммы напряжений (токов) постоянной составляющей и гармоник

Периодическое несинусоидальное напряжение источника питания, напряжения на элементах или ток в них могут быть представлены в виде суммы составляющих, получаемых на основе разложения в ряд Фурье в виде:

$$
u(t) = U_0 + \sum_{k=1}^{\infty} U_{km} \sin(k\omega t + \psi_k), \quad B
$$
 (1)

где  $U_0$  – постоянная составляющая, равная среднему за период значению  $U_0 = \frac{1}{T} \int_a^t u(t) dt$ ,

 $U_{km}$ ,  $\varphi_k$  – амплитуда и начальная фаза k-ой гармоники, определяемые формулами Эйлера-Фурье.

График напряжения разнополярных импульсов  $u(t)$  в виде меандра показан на рис. 1 (жирной линией).

Это напряжение можно представить в аналитическом виде:

$$
u(t) = \begin{cases} U_{\text{max}}, & t \in (0, \frac{T}{2}); \\ -U_{\text{max}}, & t \in (\frac{T}{2}, T). \end{cases}
$$

Меандр (рис. 1) относится к частному случаю периодических кривых симметричных относительно оси абсцисс, т.е.  $u(t) = -u(t+T/2)$ , поэтому раскладываются в ряд, который не содержит постоянной составляющей и четных гармоник. Кроме того, представленная функция  $u(t)$  симметрична относительно начала координат, т.е.  $u(t) = -u(-t)$ . Гармонические составляющие ряда (1) в этом случае определяются синусными составляющими.

Таким образом, разложение в ряд Фурье для меандра выглядит следующим образом:

$$
u(t) = U_{1m} \sin \omega t + \frac{1}{3} U_{1m} \sin 3\omega t + \frac{1}{5} U_{1m} \sin 5\omega t + \frac{1}{7} U_{1m} \sin 7\omega t + \dots,
$$
 (2)

здесь  $U_{1m} = \frac{4}{\pi} U_{\text{max}}$  – амплитуда основной гармоники (k=1),  $U_{km} = U_{1m}/k$  – амплитуды высших гармоник меандра ( $k=3, 5, 7...$ ).

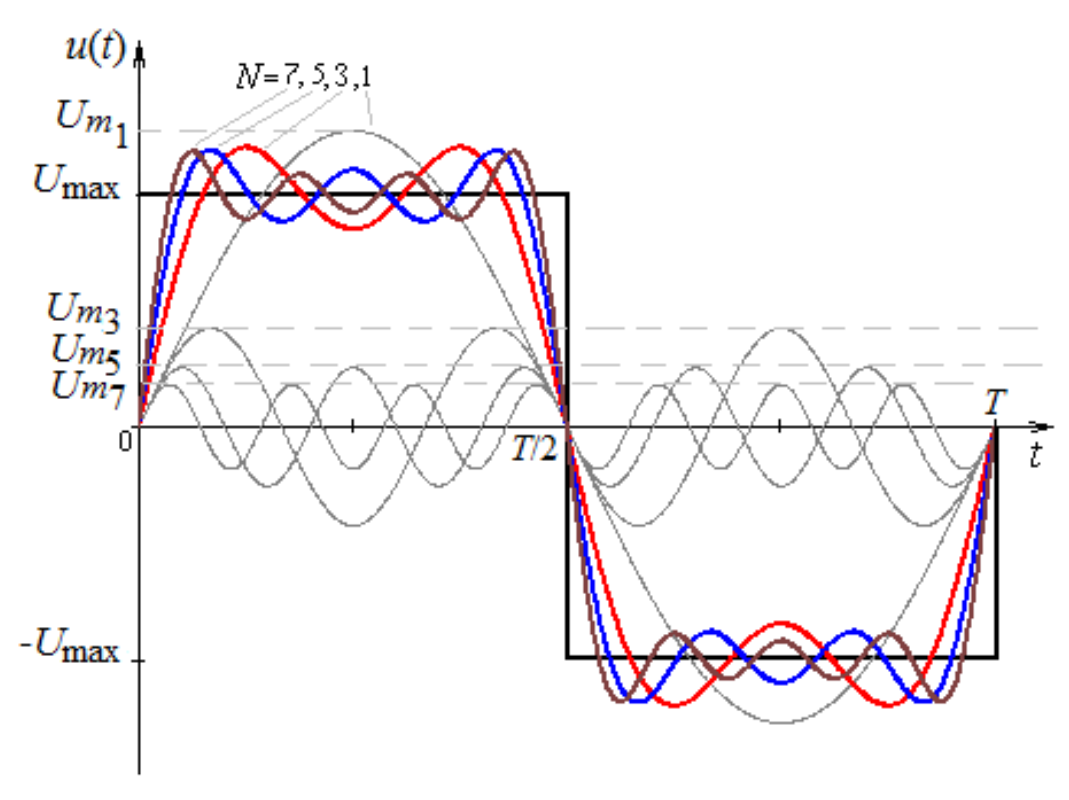

Рис. 1

На рис. 1 помимо графика напряжения меандра  $u(t)$  показаны графики гармоник  $u_{(1)}, u_{(3)}, u_{(5)}, u_{(7)}$  и сумма разного числа составляющих разложения в ряд Фурье. В работе для меандра ограничимся тремя гармониками, т.е. примем  $u(t) \approx U_{1m} \sin \omega t + \frac{1}{3} U_{1m} \sin 3\omega t + \frac{1}{5} U_{1m} \sin 5\omega t$ .

Напряжение при однополупериодном выпрямлении  $u(t)$  (рис. 2), может быть представлено разложением в ряд Фурье, содержащий постоянную составляющую и косинусные составляющие:

$$
u(t) = \frac{2U_m}{\pi} \left( \frac{1}{2} + \frac{\pi}{4} \cos \omega t + \frac{\cos 2\omega t}{1 \cdot 3} - \frac{\cos 4\omega t}{3 \cdot 5} + \dots \right).
$$
 (3)

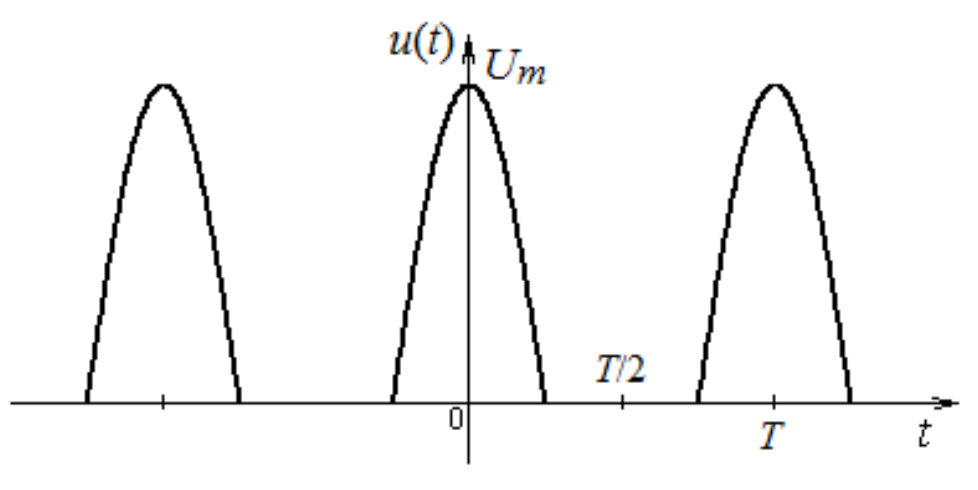

Pис. 2

#### **Расчет электрической цепи несинусоидального тока**

В основе расчета линейной электрической цепи несинусоидального тока лежит принцип наложения: производится расчет искомых величин на постоянной составляющей и на частотах соответствующих *k*-ых гармоник, при расчете гармонических составляющих применяется комплексный метод. Для *k*-

ой гармоники индуктивные и емкостные сопротивления  $X_L^{(k)} = k \omega L, \; X_C^{(k)} = \frac{1}{k \omega L}$  $X_c^{(k)} = \frac{1}{k\omega C}$ .

Действующие значения напряжения (тока) вычисляются по найденным постоянной составляющей и действующим значениям отдельных гармоник:

$$
U = \sqrt{U_0^2 + \left(\frac{U_{1m}}{\sqrt{2}}\right)^2 + \left(\frac{U_{2m}}{\sqrt{2}}\right)^2 + \cdots}.
$$
 (4)

Мгновенные значения несинусоидальных напряжений или токов равны сумме мгновенных значений всех составляющих, найденных при рассмотрении постоянной составляющей и каждой гармоники в отдельности:

 $u(t) = U_0 + U_{1m} \sin(\omega t + \psi_1) + U_{2m} \sin(2\omega t + \psi_2) + \cdots$ 

Активная мощность равна сумме активных мощностей, рассчитанных на постоянной и гармонических составляющих (равенство Парсеваля):

 $P = U_0 I_0 + U_{(1)} I_{(1)} \cos \varphi_{(1)} + U_{(2)} I_{(2)} \cos \varphi_{(2)} + \cdots,$ 

где  $\sqrt{(k)}$   $\sqrt{2}$ *km k U*  $U_{(k)} = \frac{U_{km}}{\sqrt{2}}$ ,  $\sqrt{2}$ *km k I*  $I_{(k)} = \frac{I_{km}}{\sqrt{2}}$  – действующие значения *k*-ой гармоники напряжения и тока,  $\varphi_{(k)} = \psi_{u^{(k)}} - \psi_{i^{(k)}} - c$ двиг фаз между *k*-ой гармоники напряжения и *k*-ой гармоники тока.

#### **Расчет постоянной составляющей, действующих значений напряжений (токов) и активной мощности по дискретным значениям несинусоидальных напряжений (токов)**

Основные величины, определяющие режим в электрической цепи, наряду с рассмотрением отдельных гармоник, могут быть вычислены приближенно по дискретным значениям мгновенных величин. Так при рассмотрении периодического напряжения произвольной формы период *Т* разбивается на *М* равных интервалов (отрезков). В данной работе рекомендуется принять *M*=16. Точки в начале каждого интервала, определяющие положение узлов, обозначаются *n*=0, 1, 2, ..., (*M*–1). В таком случае:

а) постоянная составляющая напряжения (тока), равная среднему значению в (1), находится заменой интеграла конечной суммой:

$$
U_0 = \frac{1}{M} \sum_{n=0}^{M-1} u_n \,, \tag{5}
$$

где  $\sum_{i=1}^{M-1}$ 0 *M n n u* −  $\sum_{n=0} u_n$  — алгебраическая сумма всех значений напряжения в узлах,  $n$  – номер узла.

б) действующее значение напряжения (тока), может быть найдено аналитически в интегральной форме как среднеквадратичное значение за период  $^{2}(t)$ 0 1 d *T*  $U = \mathbf{I} - \mathbf{u}^2(t)dt$  $=\sqrt{\overline{T}}$  $\sqrt{\frac{1}{T}} \int u^2(t) dt$ , или приближенно с применением дискретных значений  $\frac{1}{2}$ 1 *M n*  $U = \Box$   $\rightarrow$   $u$ *М* −  $=\sqrt{\frac{1}{M}}\sum u_n^2$  с учетом масштабного коэффициента: 1<br>'12 1 *M u n*  $U = m$   $\vdash$   $\rightarrow$  l *М* −  $=m_{u_4}\left(\frac{1}{1.4}\sum\limits_{\lambda}$  $;\hspace{1.5cm} (6)$ 

в) активная мощность *Р,* равная среднему значению от мгновенной мощности  $p(t)$  за период  $P = \frac{1}{T} \int p(t) dt = \frac{1}{T} \int u(t) i(t)$ 0  $\qquad \qquad 0$  $\frac{1}{\pi} \int_{0}^{T} p(t) dt = \frac{1}{\pi} \int_{0}^{T} u(t) i(t) dt$  $P = \frac{1}{T} \int p(t) dt = \frac{1}{T} \int u(t) i(t) dt$  $\int p(t) dt = \frac{1}{T} \int u(t) i(t) dt$ , также может быть

0

*n*

определена приближенно через дискретные значения:

$$
P = \frac{1}{M} \sum_{n=0}^{M-1} u_n i_n \,. \tag{7}
$$

Расчеты по дискретным значениям могут быть реализованы в соответствующих программах (например, SMath Studio, MathCAD и др.), в таком случае дискретные значения на интервале периода *Т* представляются в виде таблицы.

## 1. ЦЕЛЬ РАБОТЫ

Целью лабораторной работы является исследование гармонического состава кривых напряжения и тока в линейных электрических цепях с источником несинусоидального напряжения. Экспериментально определяется влияние индуктивной катушки и конденсатора на форму кривой тока в цепи с источником несинусоидального напряжения.

Ключевые слова: несинусоидальный ток, несинусоидальное напряжение; ряд Фурье; меандр; мгновенное, среднее, действующее значения периодического напряжения (тока); мощность; гармоника; метод расчета; измерение; системы приборов; дискретные значения.

## 2. ПОДГОТОВКА К РАБОТЕ И ВОПРОСЫ ДЛЯ ДОПУСКА СТУДЕНТОВ К РАБОТЕ

1. Осуществить разложение заданного напряжения  $u(t)$  прямоугольной формы (меандра – рис. 1) в ряд Фурье, ограничиваясь тремя членами ряда,  $U_{\text{max}} = 7 \text{ B}.$ 

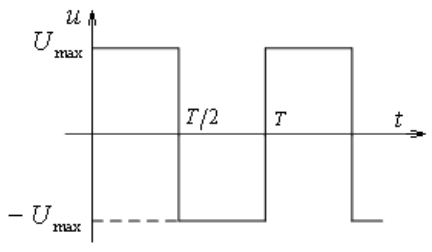

 $P_{\text{MC}}$  1

Найти действующее значение напряжения  $U$ :

• путем интегрирования заданной функции  $u(t)$ ;

• используя формулу (4) с учетом трех членов ряда Фурье.

Сравнить результаты расчета.

2. Для схемы на рис. 1П при заданных параметрах  $R$ ,  $R_k$ ,  $L$  и  $C$  (табл. 1):

• найти мгновенные значения тока и напряжения на конденсаторе с учетом разложения входного напряжения (меандра) до трех членов ( $U_{\text{max}}$ =7 B);

• рассчитать действующие значения тока и напряжения на конденсаторе;

• построить на одном графике кривые мгновенных значений отдельных гармоник и их сумму (соответственно для тока и напряжения на конденсаторе);

• составить баланс активной мошности.

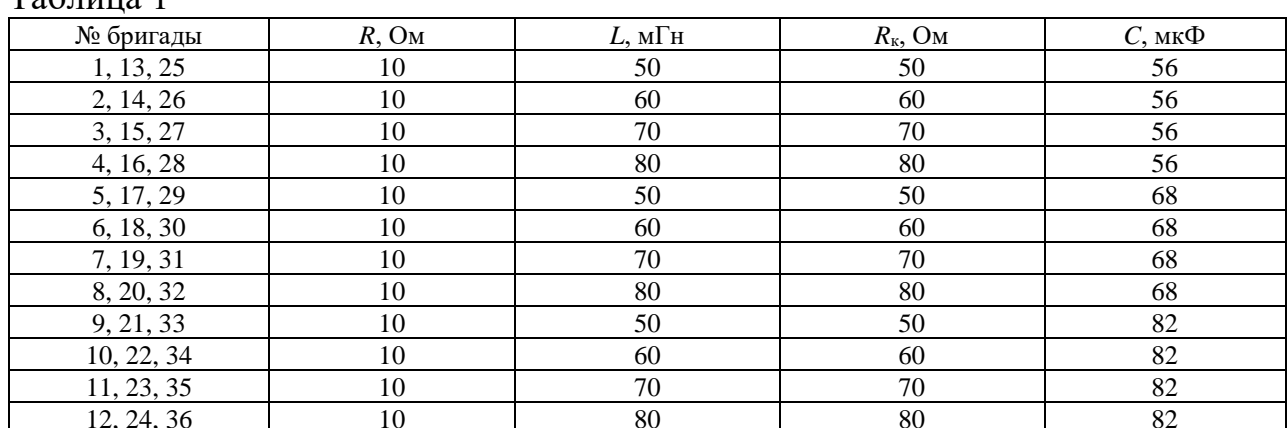

 $Ta6 \pi m$ 

## **3. РАБОЧЕЕ ЗАДАНИЕ**

Источником несинусоидального напряжения в форме знакопеременных импульсов является модуль **ФУНКЦИОНАЛЬНЫЙ ГЕНЕРАТОР**. Этот модуль также позволяет получить необходимые синусоидальные напряжения соответствующих разложению в ряд Фурье гармоник.

Пассивные элементы электрической схемы выбирают из блоков **МОДУЛЬ РЕАКТИВНЫХ ЭЛЕМЕНТОВ, МОДУЛЬ РЕЗИСТОРОВ и МОДУЛЬ**   $\overline{A}$ **ОПОЛНИТЕЛЬНЫЙ**. Активное сопротивление  $R_k$  катушки измеряют мультиметром. Измерения действующих значений входного напряжения *U* и тока *I*, активной мощности *Р* и угла сдвига фаз φ выполняют встроенные в модуль **ИЗМЕРИТЕЛЬ ФАЗЫ** приборы. Для измерения действующего значения напряжения на конденсаторе *U<sup>C</sup>* и служит мультиметр **РР** блока **МОДУЛЬ МУЛЬТИМЕТРОВ**. Для получения кривых тока и напряжения используют **ОСЦИЛЛОГРАФ**.

• Собрать электрическую цепь по схеме, приведенной на рис. 1П протокола измерений. Тумблер **SA2** модуля **ИЗМЕРИТЕЛЬ ФАЗЫ** установить в положение **I2**.

• Проверить собранную электрическую цепь в присутствии преподавателя.

• Установить в модуле **РЕАКТИВНЫЕ ЭЛЕМЕНТЫ** заданные преподавателем величины индуктивности *L* катушки и емкости *С* конденсатора. Измерить мультиметром активное сопротивление  $R_k$  катушки. Записать эти значения в протокол измерений.

#### **Опыт №1**

• Включить автоматический выключатель **QF** блока **МОДУЛЬ ПИТАНИЯ**, тумблеры **Сеть** модуля **ФУНКЦИОНАЛЬНЫЙ ГЕНЕРАТОР** и **SA1** блока **МОДУЛЬ ИЗМЕРИТЕЛЬ ФАЗЫ**. Переключатель **Форма** модуля **ФУНКЦИОНАЛЬНЫЙ ГЕНЕРАТОР** установить в положение <sup>-</sup> L. Регулятором **Частота** установить частоту *f*=50 Гц. Регулятором **Амплитуда** установить значение амплитудного значения напряжения *U*max=7 В.

• Включить **ОСЦИЛЛОГРАФ**. Настроить нулевое значение сигнала, повернуть ручку регулятора вертикальной развертки до упора по ходу часовой стрелки.

1. Подключить **Вход 1** осциллографа к источнику. Настроить ручки горизонтальной развертки осциллографа таким образом, чтобы на экране полностью укладывался один период колебаний (задание масштаба *mt*). Установить переключатель усиления по напряжению таким образом, чтобы максимально использовалась площадь экрана. Используя масштаб  $m_U$  на переключателе усиления по напряжению, убедиться, что амплитуда входного напряжения составляет *U*max=7 В. *В остальных опытах использовать указанный порядок настройки осциллографа.*

• Подключить **Вход 1** осциллографа к резистору с сопротивлением *R*. Сфотографировать с экрана ОСЦИЛЛОГРАФА кривую зависимости  $u_R(t)$  и перенести ее на миллиметровую бумагу. На рисунке обозначить оси, указать масштабы  $m_U$  и  $m_t$ , подписать номер опыта и кривую.

• Подключить **Вход 1** осциллографа к конденсатору емкостью *С*. Сфотографировать с экрана ОСЦИЛЛОГРАФА кривую зависимости  $u_c(t)$ . На рисунке обозначить оси, указать масштабы  $m_U$  и  $m_t$ , подписать номер опыта и кривую.

• Измерить приборами модуля **ИЗМЕРИТЕЛЬ ФАЗЫ** действующие значения напряжения входного напряжения *U* и тока *I*, активную мощность *Р*. Вольтметром **РР** блока **МОДУЛЬ МУЛЬТИМЕТРОВ** измерить действующее значение напряжения *U<sup>C</sup>* на конденсаторе *С*. Измеренные значения занести в табл. 1П протокола измерений.

## **Опыт №2**

• Занести в табл. 1П протокола измерений действующие значения гармонических составляющих входного напряжения.

• Переключатель **Форма** модуля **ФУНКЦИОНАЛЬНЫЙ ГЕНЕРАТОР** установить в положение  $\sim$ .

• Регулятором **Амплитуда** установить величину действующего значения основной гармоники *U*(1) входного напряжения.

• Измерить приборами модуля **ИЗМЕРИТЕЛЬ ФАЗЫ** действующие значения напряжения *U* и тока *I*, активную мощность *Р*. Вольтметром **РР** блока **МОДУЛЬ МУЛЬТИМЕТРОВ** измерить напряжение на конденсаторе емкостью *С*. Измеренные значения занести в табл. 1П. *Указанный порядок измерений использовать в следующих опытах.*

• Регулятором **Частота** установить на выходе модуля **ФУНКЦИОНАЛЬНЫЙ ГЕНЕРАТОР** частоту *f*=150 Гц. Регулятором **Амплитуда** установить величину действующего значения третьей гармоники *U*(3) входного напряжения.

• Выполнить измерения. Измеренные значения занести в табл. 1П.

• Регулятором **Частота** установить на выходе модуля **ФУНКЦИОНАЛЬНЫЙ ГЕНЕРАТОР** частоту *f*=250 Гц. Регулятором **Амплитуда** установить величину

действующего значения пятой гармоники *U*(5) входного напряжения.

• Выполнить измерения, измеренные значения занести в табл. 1П.

• Выполнить указанные в протоколе измерений расчеты.

• Прикрепить осциллограммы сигналов к протоколу измерений.

• Протокол измерений утвердить у преподавателя.

• Выключить тумблеры **Сеть** модуля **ФУНКЦИОНАЛЬНЫЙ ГЕНЕРАТОР** и

**SA1** блока **МОДУЛЬ ИЗМЕРИТЕЛЬ ФАЗЫ.** Выключить **ОСЦИЛЛОГРАФ**.

• Выключить автоматический выключатель **QF** блока **МОДУЛЬ ПИТАНИЯ**.

# **Опыт №3**

# *RL***-цепь**

• Собрать цепь в соответствии с рис. 2П с катушкой индуктивностью  $L_a$  из блока **МОДУЛЬ ДОПОЛНИТЕЛЬНЫЙ** и резистором сопротивлением *R*=10 Ом.

• Включить автоматический выключатель **QF** блока **МОДУЛЬ ПИТАНИЯ**, тумблеры **Сеть** модуля **ФУНКЦИОНАЛЬНЫЙ ГЕНЕРАТОР** и **SA1** блока **МОДУЛЬ ИЗМЕРИТЕЛЬ ФАЗЫ**. Переключатель **Форма** модуля **ФУНКЦИОНАЛЬНЫЙ ГЕНЕРАТОР** установить в положение <sup>-</sup> - Регулятором **Частота** установить частоту *f*=250 Гц. Регулятором **Амплитуда** установить значение амплитудного значения напряжения *U*max=7 В.

• Включить **ОСЦИЛЛОГРАФ**. Настроить нулевое значение сигнала, повернуть ручку регулятора вертикальной развертки до упора по ходу часовой стрелки.

• Подключить **Вход 1** осциллографа к источнику. Настроить ручки горизонтальной развертки осциллографа таким образом, чтобы на экране полностью укладывался один период колебаний (задание масштаба *mt*). Установить переключатель усиления по напряжению таким образом, чтобы максимально использовалась площадь экрана. Используя масштаб *m<sup>U</sup>* на переключателе усиления по напряжению убедиться, что амплитуда входного напряжения составляет *U*max=7 В. *В остальных опытах использовать указанный порядок настройки осциллографа.*

• Подключить **Вход 1** осциллографа к резистору с сопротивлением *R*. Сфотографировать с экрана ОСЦИЛЛОГРАФА кривую зависимости  $u_R(t)$  и перенести ее на миллиметровую бумагу. На рисунке обозначить оси, указать масштабы  $m_U$  и  $m_t$ , подписать номер опыта и кривую.

#### *RC***-цепь**

• Собрать цепь в соответствии с рис. 3П с конденсатором емкостью *С*=3,3 мкФ и резистором с сопротивлением *R*=10 Ом.

• Подключить **Вход 1** осциллографа к резистору с сопротивлением *R*. Сфотографировать с экрана ОСЦИЛЛОГРАФА кривую зависимости  $u_R(t)$  и перенести ее на миллиметровую бумагу. На рисунке обозначить оси, указать масштабы  $m_U$  и  $m_t$ , подписать номер опыта и кривую.

# 4. ПРОТОКОЛ ИЗМЕРЕНИЙ К ЛАБОРАТОРНОЙ РАБОТЕ № 11

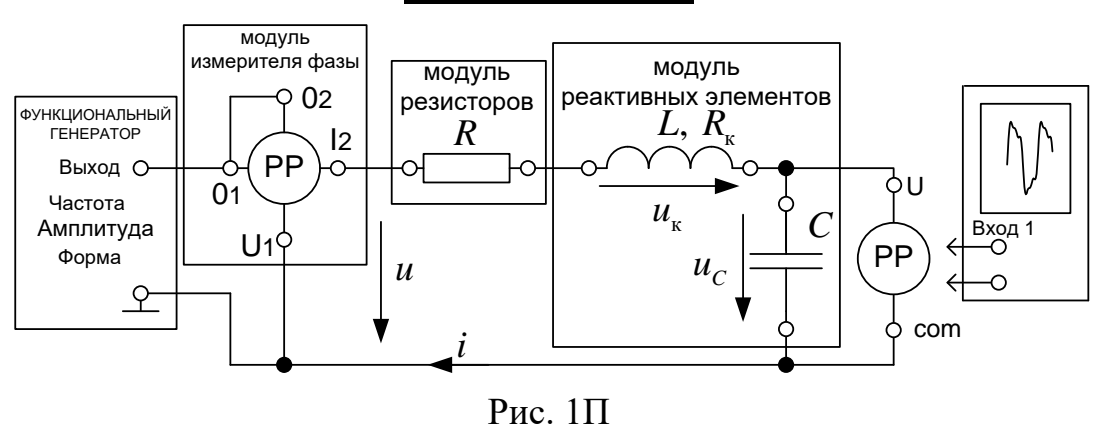

## Опыты №1 и №2

Параметры элементов цепи:  $C =$  \_\_\_\_\_\_\_ мкФ;  $L =$  \_\_\_\_\_\_\_ мГн;  $R_{K} =$  \_\_\_\_ Ом,  $R=10$  Ом. Амплитуда несинусоидального напряжения  $U_{\text{max}}=7$  В.

Таблина 1П

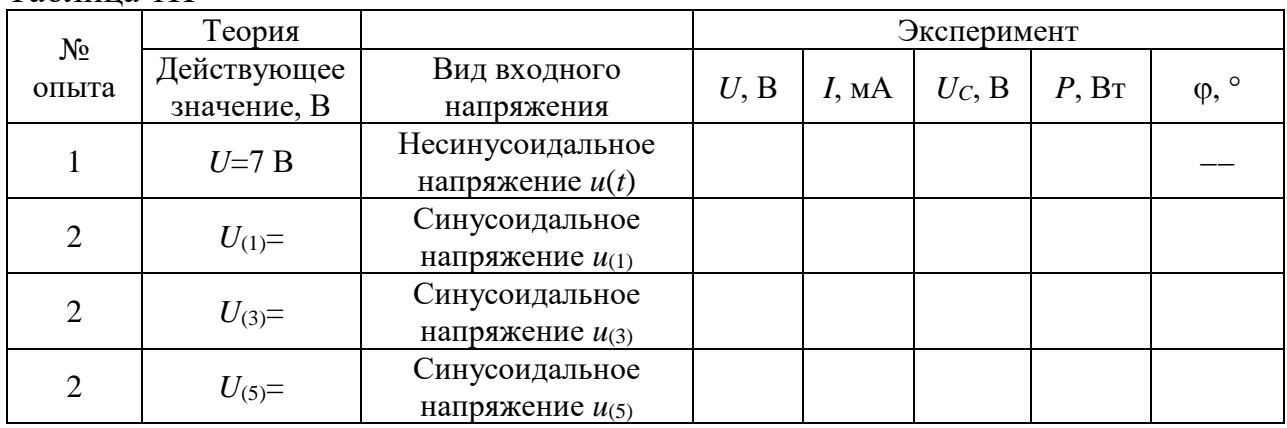

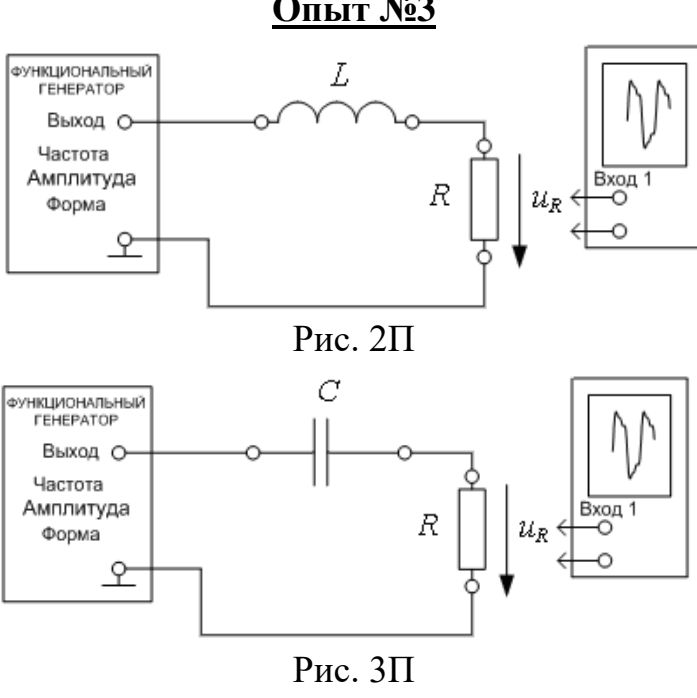

Опыт №3

# 5. СОДЕРЖАНИЕ ОТЧЕТА

2. Корректно оформленная подготовка в полном объеме.

3. К отчету должны быть приложены аккуратно оформленные экспериментальные осциллограммы для всех трех опытов. На каждой осциллограмме должны быть указаны номер опыта и наименование изображенной кривой, обозначены оси, указаны масштабы  $m_U$  и  $m_t$ .

4. Опыт  $N_2$ 1:

• вычислить действующие значения несинусоидального тока  $\overline{M}$ напряжения на конденсаторе по дискретным значениям (см. Теоретическую справку);

• сравнить полученные значения с результатами расчета из подготовки (пункт 2 подготовки) и с результатами измерений (табл. 1П).

5. Опыт №2:

• записать мгновенные значения тока и напряжения на конденсаторе как суммы первой и высших гармоник;

• построить на одном графике кривые мгновенных значений отдельных гармоник и их сумму на основе полученных экспериментальных данных (соответственно для тока и напряжения на конденсаторе);

• определить действующие значения тока и напряжения на конденсаторе;

• рассчитать активную мощность по гармоническим составляющим;

• сравнить результаты эксперимента с расчетными данными **H3** подготовки к работе.

 $6.$  Опыт  $N<sup>o</sup>3$ :

• вычислить действующее значение несинусоидального тока для RL-цепи и RC-цепи (опыт  $\mathcal{N}_2$ ) по дискретным значениям (см. Теоретическую справку);

• сравнить полученное значение с результатом расчета, используя разложение в ряд Фурье.

#### 6. ВОПРОСЫ ДЛЯ ЗАЩИТЫ РАБОТЫ

Все ответы на вопросы должны сопровождаться необходимыми схемами, формулами, численными результатами расчетов, графическими иллюстрациями (графиками, диаграммами и т.д.) и содержать однозначный ответ на поставленные вопросы.

1. Записать аналитическое выражение для несинусоидального напряжения (меандра)  $u(t)$  при его разложении в ряд Фурье при условии, что кривая  $u(t)$  на рис. 1 сдвинута относительно начала координат на:

а) Т/4 вправо; б) Т/2 влево; в) Т/4 влево; б) Т/2 вправо.

Изменятся ли амплитудные значения гармоник при этом?

2. Записать аналитическое выражение разложения в ряд Фурье для напряжения в форме однополярных импульсов. При записи учесть постоянную составляющую и выражение (2), приведенное для меандра в Теоретической справке.

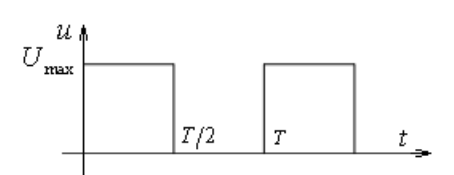

3. Определить коэффициенты амплитуды для следующих форм напряжения:

а) меандр;

б) однополупериодное выпрямление;

в) однополярный импульс.

Сравнить полученные коэффициенты с коэффициентом амплитуды синусоидальной функции.

4. Определить коэффициенты формы для следующих форм напряжения:

а) меандр;

б) однополупериодное выпрямление;

в) однополярный импульс.

Сравнить полученные коэффициенты с коэффициентом формы синусоидальной функции.

5. По результатам полученных экспериментальных данных (опыт №2) произвести расчет следующих коэффициентов для тока:

- коэффициент амплитуды;
- коэффициент формы;
- коэффициент искажения;
- суммарный коэффициент гармонических составляющих;
- коэффициенты гармонических составляющих (*k*=3; *k*=5).

6. Как изменятся кривые мгновенных значений несинусоидального тока и напряжения на конденсаторе в *RC*-цепи, если напряжение на входе имеет форму однополярных импульсов?

7. Как изменятся действующие значения несинусоидального тока и напряжения на индуктивной катушке в *RL*-цепи, если напряжение на входе имеет форму однополярных импульсов?

8. На практическом примере для электрической цепи несинусоидального тока продемонстрируйте отличия в результатах измерений напряжений и токов приборами электромагнитной, магнитоэлектрической и индукционной систем.

# **Методические указания по проведению виртуальной лабораторной работы №11 (ДО) «Исследование линейной электрической цепи несинусоидального периодического тока»**

Программа, написанная в среде LabVIEW, называется виртуальным прибором (ВП). ВП симулирует реальные физические процессы и позволяет создавать приборы, фиксирующие характеристики исследуемых процессов. Для электромагнитных процессов это осциллограф или любой измерительный прибор – амперметр, вольтметр, ваттметр. У пользователя создается впечатление, что он работает с реальным лабораторным стендом. Виртуальная лаборатория позволяет провести исследование различных режимов электрических цепей, подготовку и проведение лабораторных работ без непосредственного доступа к лабораторному стенду.

Лицевая панель – это интерфейс пользователя ВП. Лицевая панель используется для запуска и выполнения Лабораторной работы. Пример инструментальной панели показан ниже.

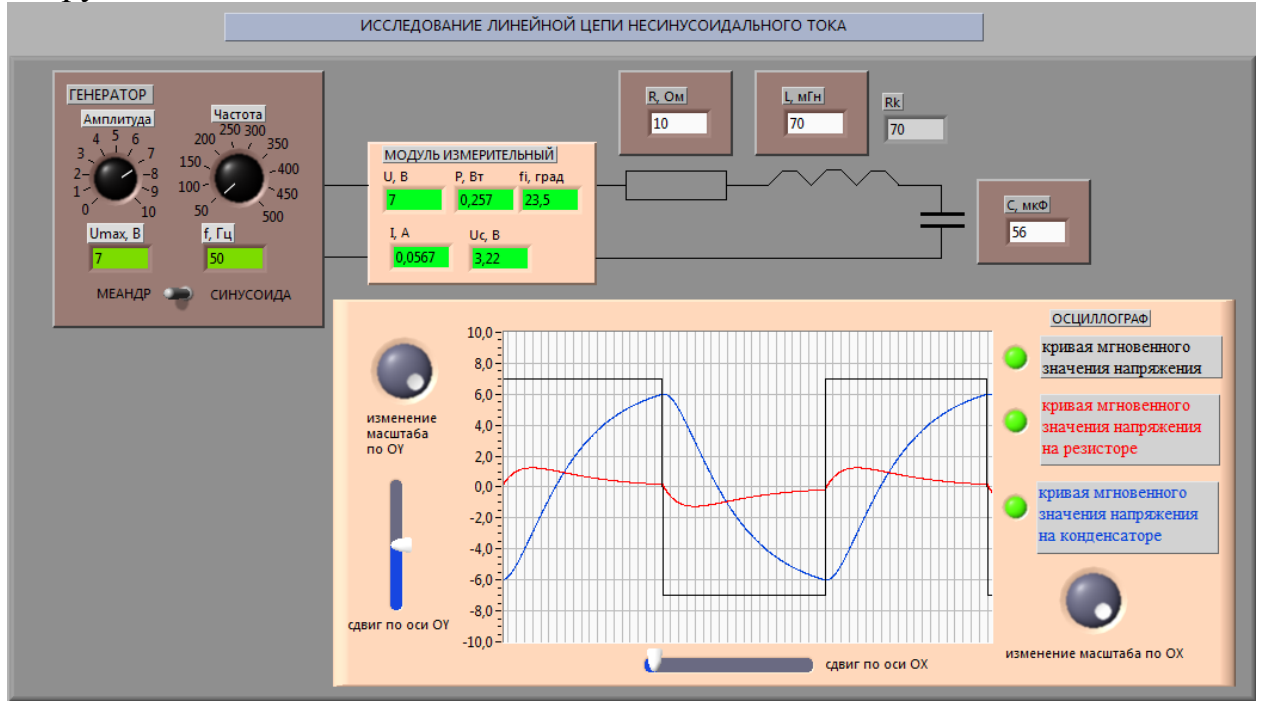

#### **Главное меню**

Главное меню в верхней части окна ВП содержит пункты, общие с другими приложениями, такие команды как **Open, Save, Copy, Paste,** а также специфические пункты меню LabVIEW. Меню появляется в верхней части экрана. Пункт меню **File** используется для открытия, закрытия, сохранения и печати ВП. В режиме выполнения лабораторной работы функции редактирования недоступны. Пункт меню **Help** используется для получения информации о палитрах, меню, инструментах, ВП и функциях, для получения пошаговой инструкции использования LabVIEW и информации о компьютерной памяти.

## **Выполнение лабораторной работы**

Все действия пользователя производятся с помощью нажатия левой кнопкой мышки (ЛКМ) на соответствующие иконки:

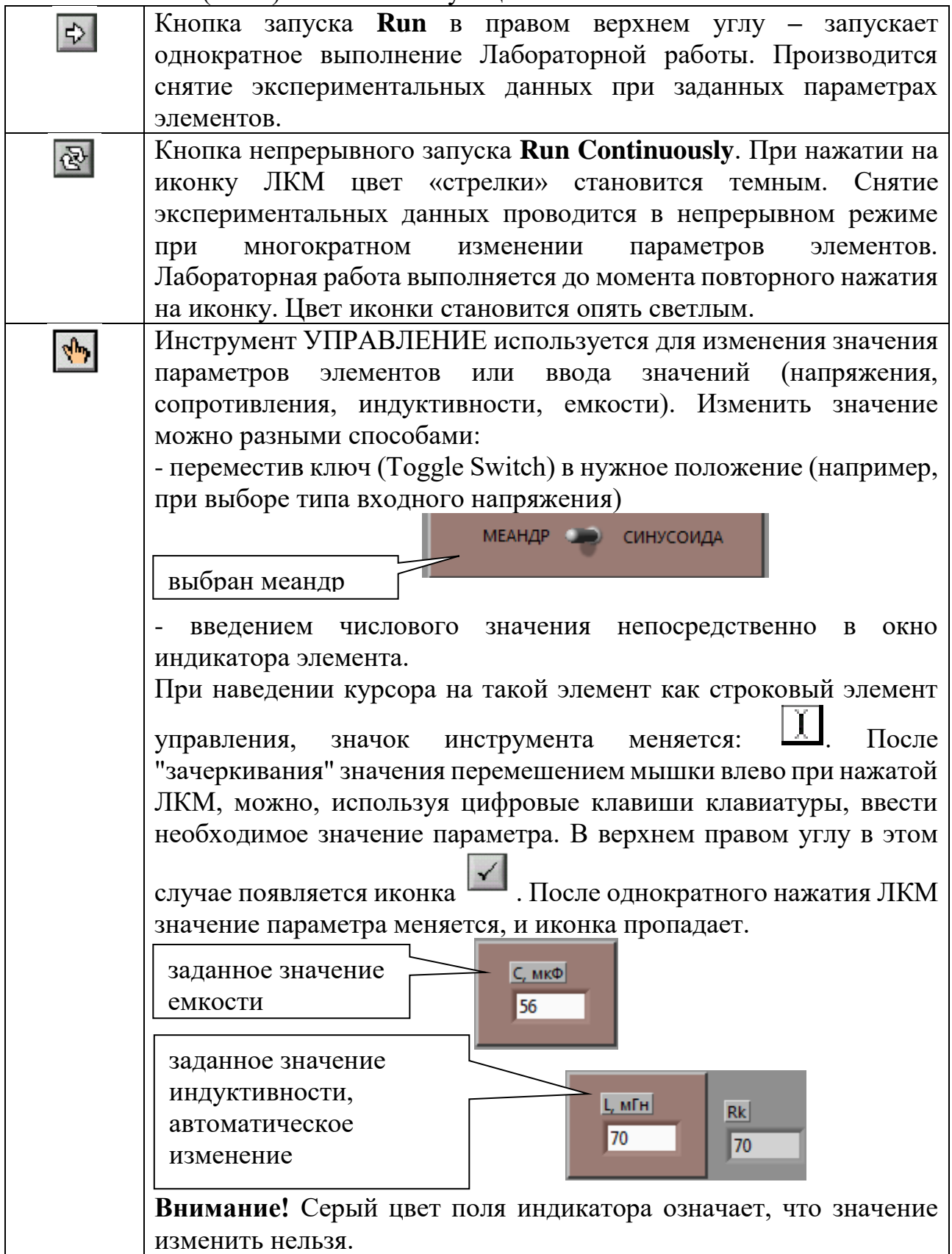

Виртуальный лабораторный стенд имеет МОДУЛЬ ИЗМЕРИТЕЛЬНЫЙ для экспериментального определения действующего значения тока, действующих значений входного напряжения и напряжения на емкостном элементе, активной мощности и в случае синусоидального напряжения сдвига фаз между входным напряжением и током.

Виртуальный прибор ОСЦИЛЛОГРАФ позволяет получать кривые мгновенных значений входного напряжения, тока и напряжения на емкостном

элементе. При подведении на управляющей кнопке можно отключить режим наблюдения кривой (в активном режиме кнопка имеет зеленый цвет). Также возможно изменение масштаба и сдвиг изображения по вертикальной и горизонтальной оси с помощью управляющей ручки (Knob).

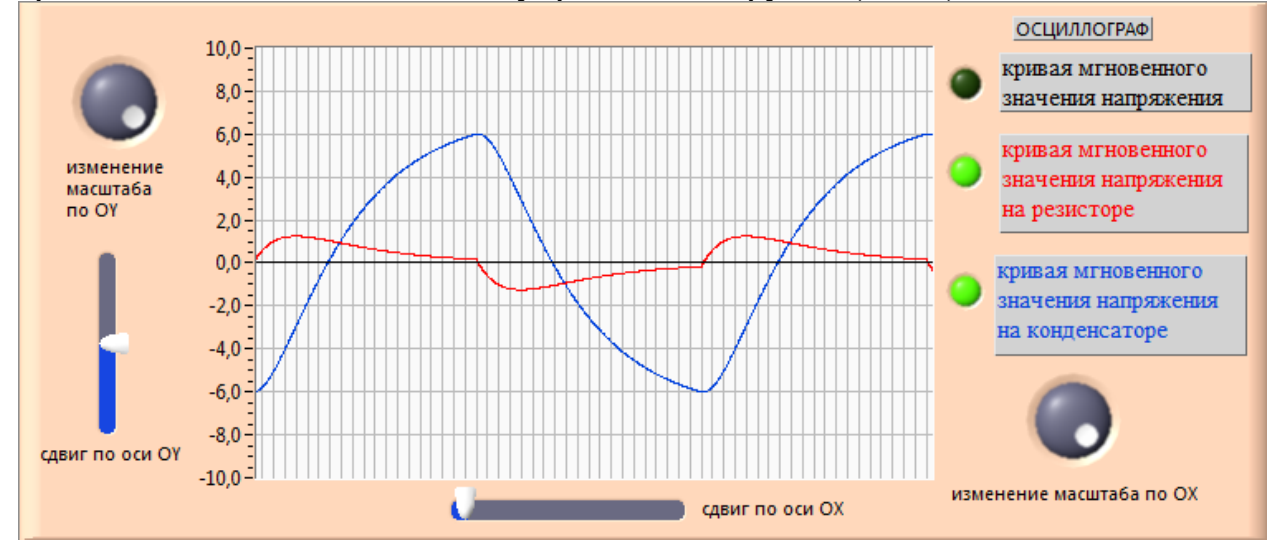

После выбора типа источника параметры источника можно задать с помощью ручек изменения параметров. В режиме МЕАНДР максимальное значение и частота фиксированы, в режиме СИНУСОИДА можно задавать амплитуду и частоту синусоидального входного напряжения с помощью управляющей ручки (Knob).

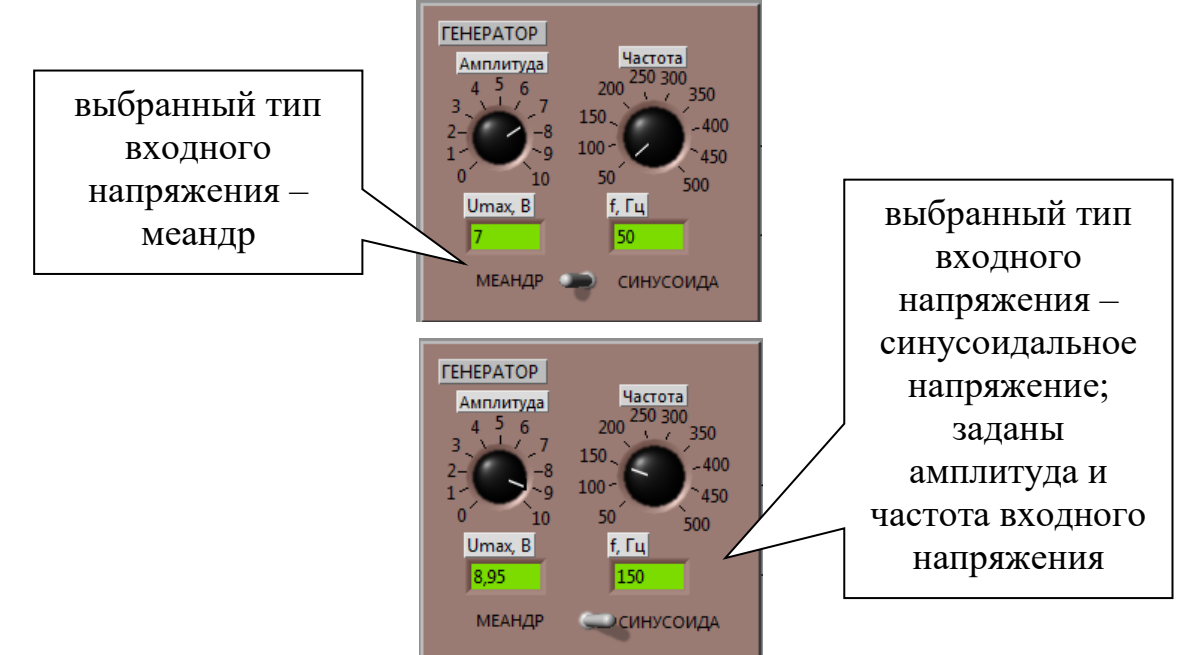

15

# **Рабочее задание**

Для удобства проведения лабораторной работы Рабочее задание выведено на экран пользователя (используется вертикальный ползунок).

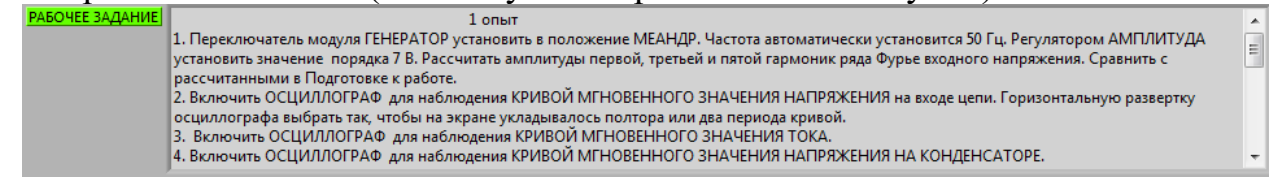

#### **Расчетный модуль**

Расчет несинусоидальных токов и напряжений в линейных электрических цепях проводится методом наложения с использованием ряда Фурье. Расчетный модуль наглядно показывает, как отличается кривая мгновенного значения тока и напряжения на емкостном элементе при суммировании трех гармоник, провести сравнение точности расчетов.

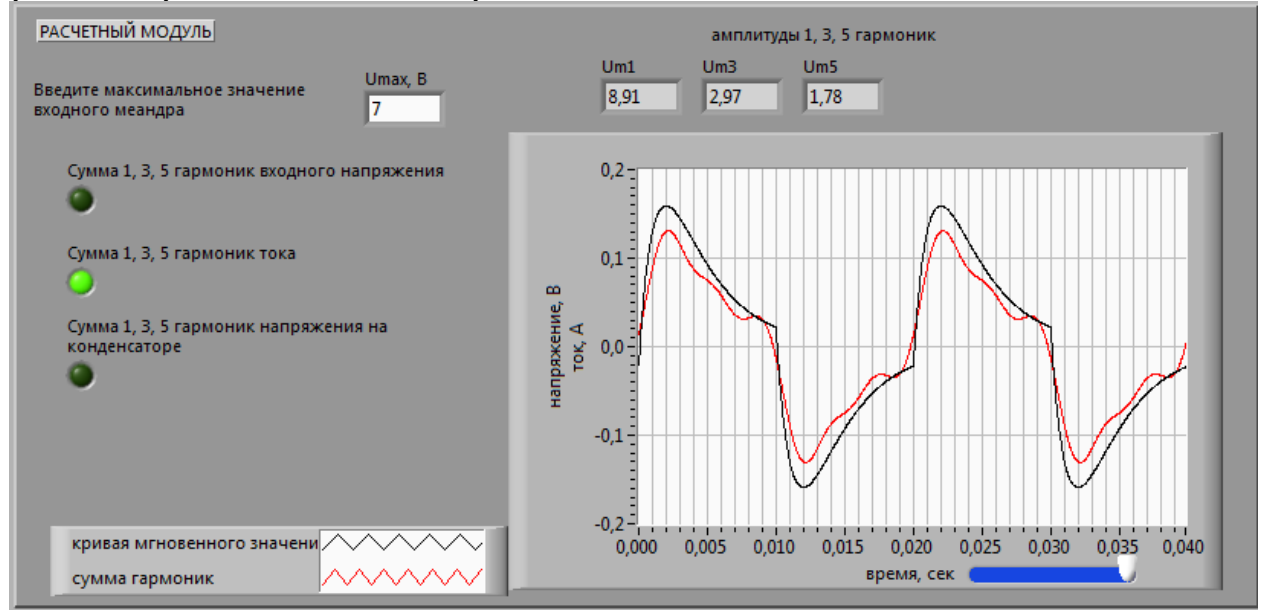

#### **Требования к компьютеру пользователя**

Для запуска ВП и выполнения лабораторной работы (исполняемый exeфайл) необходимо **сначала установить** LabVIEW Run-Time Engine. Для этого вам понадобится:

1) зарезервированный объем памяти на жестком диске не менее 600 МБ, что связано с установкой LabVIEW RunTime Engine 2009;

2) объем памяти ОЗУ не менее 1 Гб;

3) операционные системы для персональных компьютеров типа Windows XP, Windows Vista, Windows 7, Windows 8, Windows 10, Windows 11 (возможно, потребуется режим совместимости).

4) скорость интернет-канала – не менее 5 Мбит/с.